# Wie wird eine E-Mail aus Archiv-Postfachprotokollen auf der E-Mail Security Appliance extrahiert?  $\overline{\phantom{a}}$

## Inhalt

**Einführung** Wie wird eine E-Mail aus Archiv-Postfachprotokollen auf der ESA extrahiert? Zugehörige Informationen

## Einführung

In diesem Dokument wird beschrieben, wie eine E-Mail aus Archivprotokollen extrahiert wird, die von der E-Mail Security Appliance (ESA) erstellt wurden.

## Wie wird eine E-Mail aus Archiv-Postfachprotokollen auf der ESA extrahiert?

- 1. Rufen Sie das Archiv-mbox-Protokoll ab, aus dem Sie die E-Mail extrahieren würden. Wie Sie die Archivmbox abrufen, ist im bereitgestellten [Artikel](/content/en/us/support/docs/security/email-security-appliance/118315-technote-esa-00.html) verfügbar. [\(https://www.cisco.com/c/en/us/support/docs/security/email-security-appliance/118315](/content/en/us/support/docs/security/email-security-appliance/118315-technote-esa-00.html) [technote-esa-00.html\)](/content/en/us/support/docs/security/email-security-appliance/118315-technote-esa-00.html)
- 2. Öffnen Sie die Archivdatei mit dem Text-Editor. Die Beispiele unten werden mit *Notepad++* angezeigt.
- 3. Geben Sie die E-Mail an, die Sie aus dem Archivprotokoll extrahieren möchten. Jede E-Mail im Archiv beginnt mit Von <Adresse>.
- 4. Kopieren Sie Inhalte einer einzelnen E-Mail in eine neue Textdatei und speichern Sie sie als .*eml*-Erweiterung.
- 5. Öffnen Sie die extrahierte E-Mail in Ihrem Mail-Client, z. B. Outlook, um den Inhalt anzuzeigen.

Hinweis: Ein Archiv-Postfachprotokoll kann mehrere E-Mails enthalten.

#### Beispiel für eine E-Mail-Quelle im Archivprotokoll:

 $\pm$ 59  $\mathbb{Z}$ -2  $256 + 11818$  $1.7$ From testl@cisco.com Mon Jan 15 08:31:54 2018 X-IronPort-RCPT-TO: test2@cisco.com Authentication-Results: Ironport.example.com: spf-None ontp.pra=tosti@cisco.com; spf=SoftFail smtp.mailfrom=tostl @cisco.com; spf=%one sntp.helo-postmaster@liBIVARG-6622F<br>Received-SPF: Nome (ironport.example.com: no sender authenticity information available from domain of testi#cisco.com} identity-pray client-1p-10.196.112.18; receiver-ironport.example.com/<br>envelope-from-"testi@cisco.com"; x-sender-"testi@cisco.com"; x-conformanco-sidf compatible Received-SPF: SoftFall (ironport.example.com: domain of testIMcLsco.com is inclined to not designate 10.196.112.18 as permitted sender) identity-mailfroms client-ip-10.196.112.18/ permitted sender) identity-mailtens sixent-ip-ivity-iterative<br>feceiver-irongert.example.com/<br>onvelope-from-"testi@cisco.com"; x-sender="testi@cisco.com";<br>x-conformance-sidf\_compatible; x-record-type="v-spfl"<br>Received-SFF: information available from domain of postmaster#LIBIVARG-6622F) identity-helo/<br>client-ip-10.196.112.102 receiver-ironport.example.com/<br>envelope-from-"testi@clsco.com"; x-sender-"postmaster@LIBIVARG-6622F"; x-conformanco-sidf\_compatible Rocelved: from unknown (MELO LIBIVARO-6622F) {[10.196.112.18])<br>by ironport.oxample.com with ESMTP; 15 Jan 2018 08:31:54 +0530 MINE-Version: 1.0 Prom: testl#cisco.com To: test20clsco.com Date: 15 Jan 2018 11:16:23 +0530 Subjact: Test archive filter Content-Type: multipart/mixed: houndary -- boundary 0 05c6bfa8+119c-40df-b0o9-917b1ffc110e ----boundary\_0\_05c6bfa8-119c-40df-b0e9-917b1ffc110e<br>Content-Type: Eext/plain; charset-us-ascii Content-Transfor-Encoding: quoted-printable This is a test email. Please ignore. Or don't.<br>----boundary\_0\_05o6hfa8-119c-40df-b0e9-917blffc110e<br>Content-Type: application/octet-streams name-Onward.pdf Content-Transfer-Encoding: haso64 Q29udGVudClUeXB101BtdRk0aXBhcnQvcnVsYXR12DsNC1B1b3VuZGFyuT01LS0tLT1

 $FWRT1$ dFBhcnRfODcwOTcxMC40MzOwMjOxMD12NTIiDQpYLU1zEzJNaW110LBUcnV1DQpYLU1  $22.8$  JN

aW11LUNsaWVudC1TdWJtaXQtVG1t2TogTW9uLCAwOCHKYW4qMjAxOCAxNzoyMDowNSA EMIGN

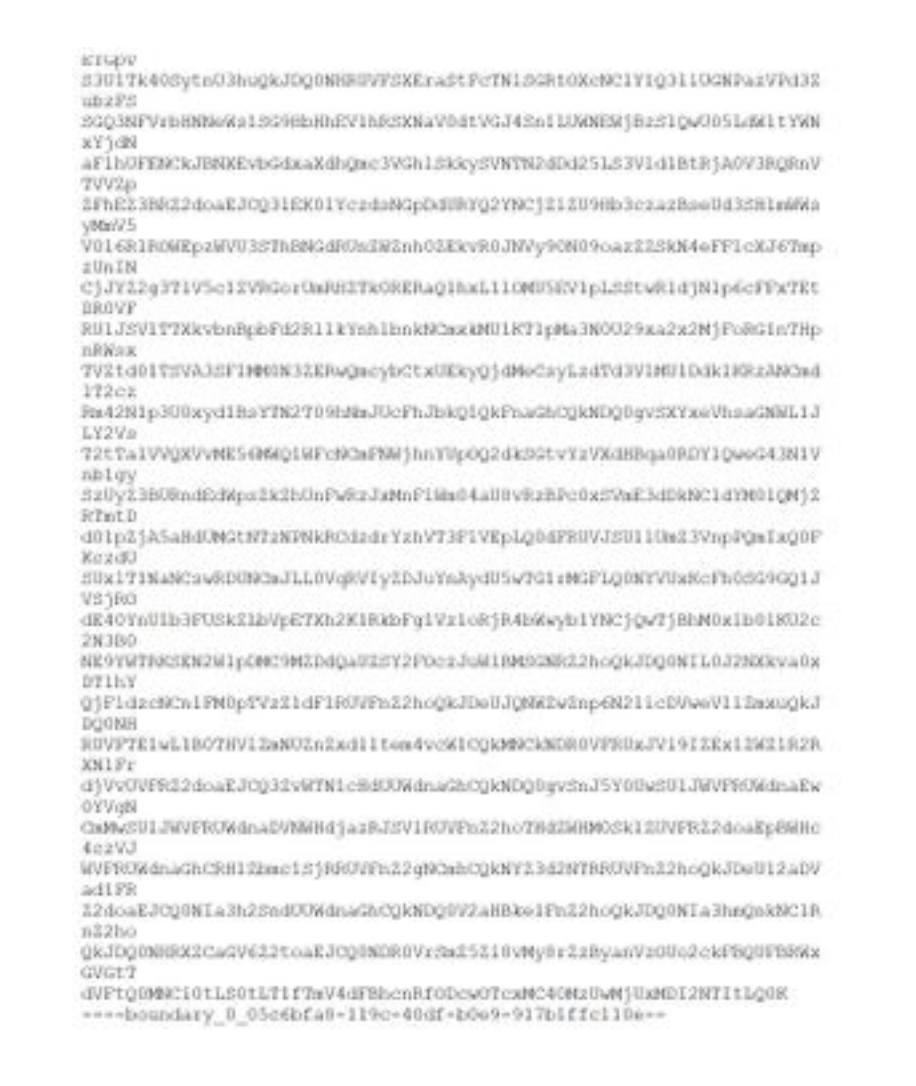

#### E-Mails in Outlook extrahiert und geöffnet:

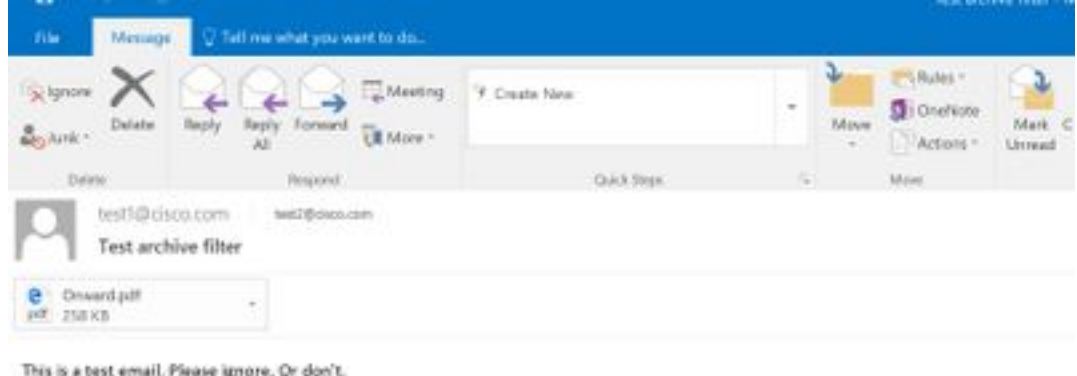

## Zugehörige Informationen

- Cisco Email Security Appliance Benutzerhandbücher
- [Technischer Support und Dokumentation Cisco Systems](http://www.cisco.com/cisco/web/support/index.html?referring_site=bodynav)
- [Was ist das UNIX-mbox-Format \(Mailbox\)?](/content/en/us/support/docs/security/email-security-appliance/117912-qa-cdc-00.html)
- [Wo werden Protokolle auf der Cisco E-Mail Security Appliance \(ESA\) gespeichert, und wie](/content/en/us/support/docs/security/email-security-appliance/118315-technote-esa-00.html) [kann ich darauf zugreifen?](/content/en/us/support/docs/security/email-security-appliance/118315-technote-esa-00.html)

• [Archivieren von E-Mails auf der E-Mail Security Appliance \(ESA\)](/content/en/us/support/docs/security/email-security-appliance/212692-how-can-i-archive-emails-on-the-email-se.html)